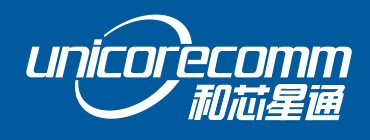

INSTALLATION AND OPERATION

## **USER MANUAL**

WWW.UNICORECOMM.COM

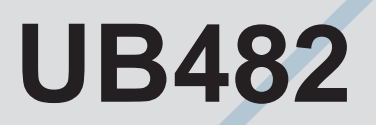

**GPS/BDS/GLONASS/Galileo All-constellation Multi-frequency High Precision Heading Board**

> Data subject to change without notice. Copyright© 2009-2021, Unicore Communications, Inc.

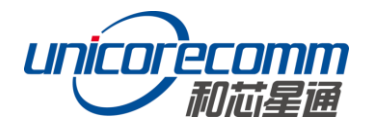

# **Revision History**

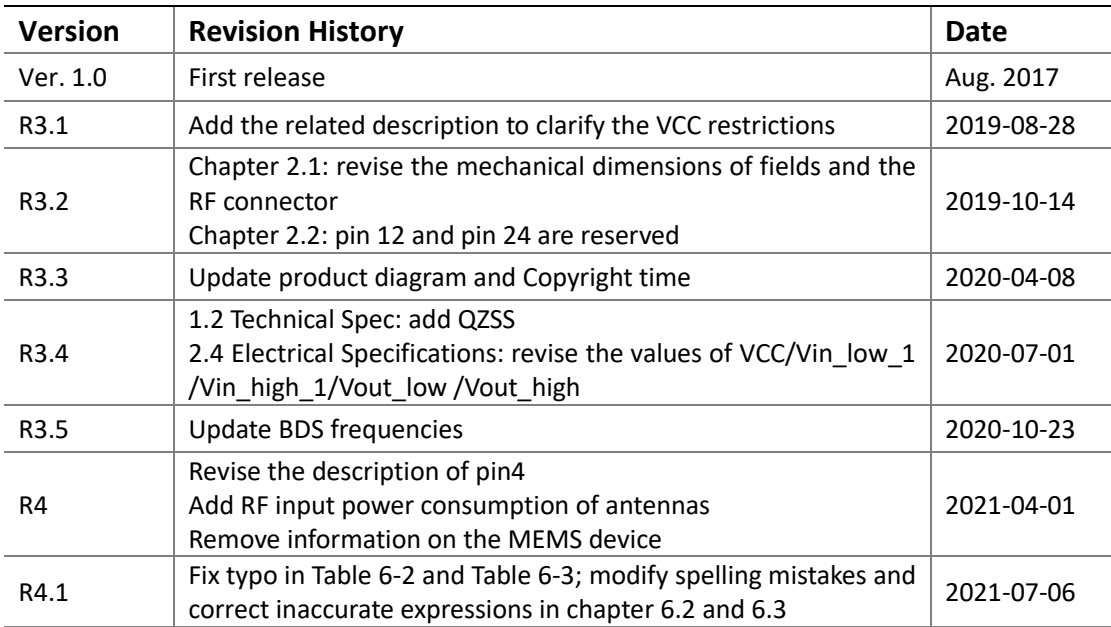

# **Disclaimer**

Information in this document is subject to change without notice and does not represent a commitment on the part of Unicore Communications, Inc. No part of this manual may be reproduced or transmitted in any form or by any means, electronic or mechanical, including photocopying and recording, for any purpose without the express written permission of a duly authorized representative of Unicore Communications, Inc. The information contained within this manual is believed to be true and correct at the time of publication.

© Copyright 2009-2021 Unicore Communications, Inc. All rights RSV.

# **Foreword**

This <User Manual> provides information in the features of the hardware, the installation, specification and use of UNICORECOMM UB482 product.

This manual is a generic version. Please refer to the appropriate part of the manual according to your purchased product configuration, concerning CORS, RTK and Heading.

#### **Readers it applies to**

This <User Manual> is applied to the technicists who know GNSS Receiver to some extent but not to the general readers.

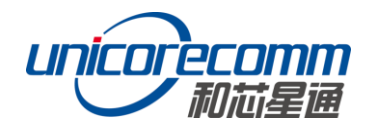

# **Contents**

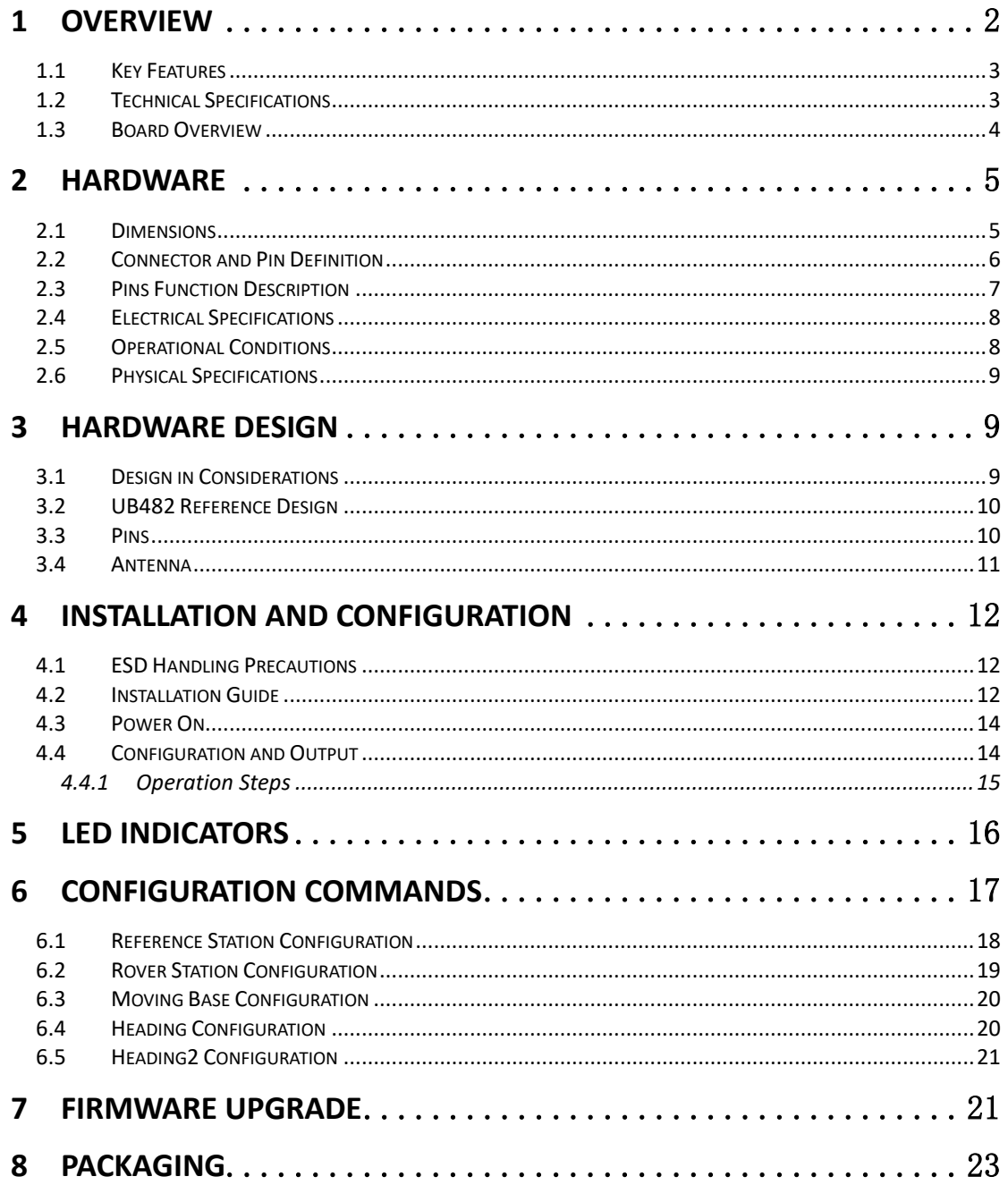

## **1 Overview**

UB482 is a classic compact high-precision board developed by Unicore Communications, Inc., targeting precision agriculture, robots and intelligent drive applications. It supports all-constellation multi-frequency RTK and heading.

The UB482 can provide reliable centimeter-level accuracy and high accuracy heading output at high update rate.

By employing a single UC4C0 (432 channel tracking) baseband chip and a single RF chip, using single-sided SMD packaging, UB482 has achieved very small size (30x40mm). It can simultaneously track GPS L1/L2 + BDS B1I/B2I + GLONASS L1/L2+Galileo E1/E5b+QZSS.

The UB482 adopts UNICORECOMM's new-generation "UGypsophila" RTK processing technology and takes advantage of the high-performance data sharing capability and super-simplified operating system within the NebulasII GNSS SoC chip. It uses optimized multi-dimensional RTK matrix pipeline computation, resulting in much higher RTK processing capability.

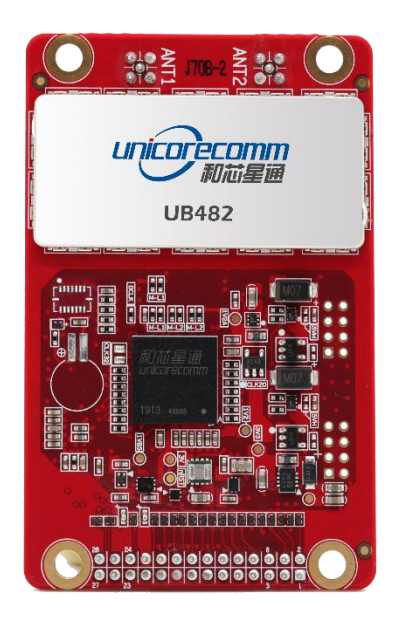

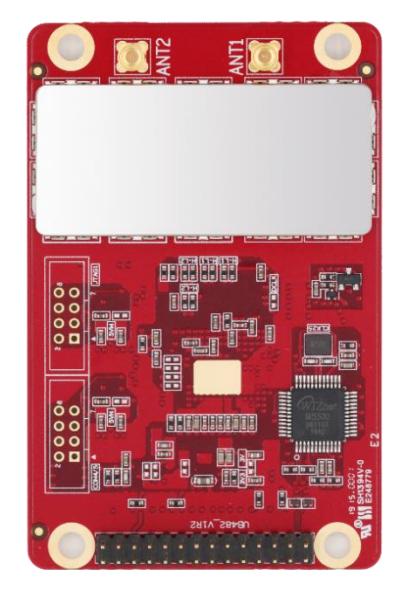

**Figure 1-1 UB482 Board**

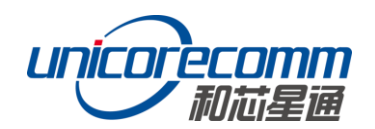

## **1.1 Key Features**

- All-constellation multi-frequency high-precision RTK and heading board, support BDS B1I/B2I + GPSL1/L2+GLONASS L1/L2+Galileo E1/E5b+QZSS L1/L2
- 46x71mm classic compact board
- $\triangleright$  Precise RTK positioning and heading
- $\triangleright$  Fast RTK Initialization time < 5s
- $\geq$  20Hz data output rate
- $\triangleright$  Adaptive recognition of RTCM input data format
- $\triangleright$  Support LAN
- $\triangleright$  Support odometer input and external high-performance IMU interface\*

## **1.2 Technical Specifications**

#### **Table 1-1 Performance Specifications**

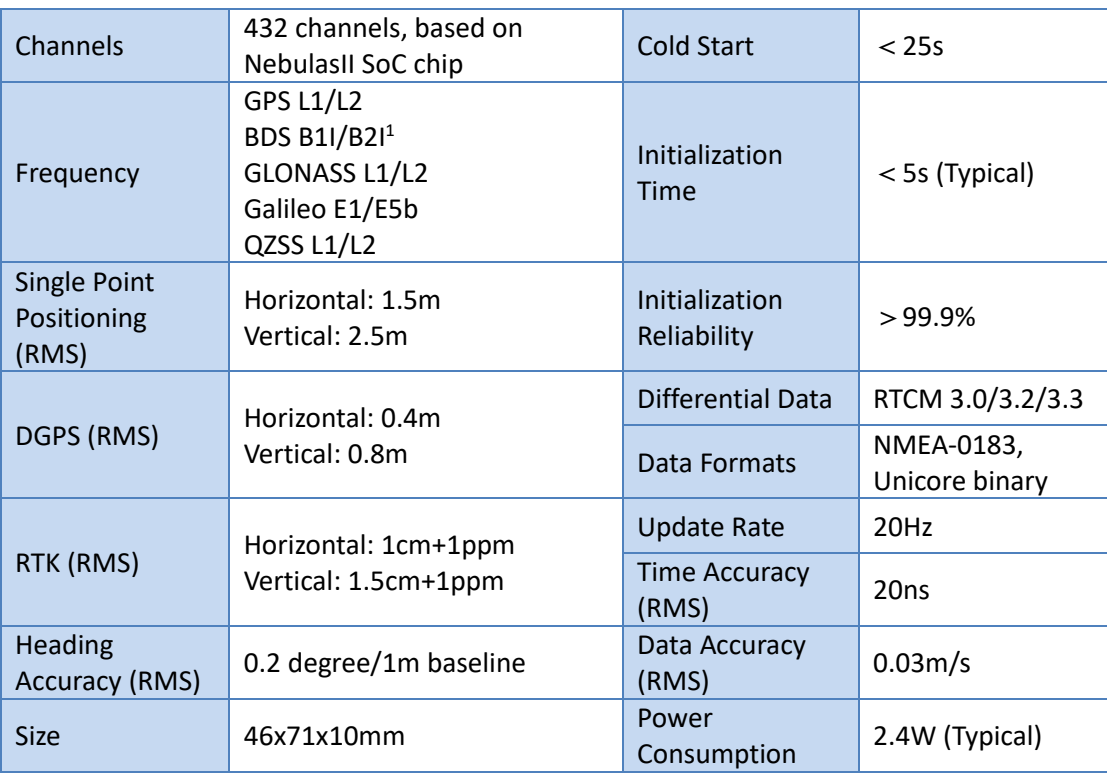

-

<sup>1</sup> B1I/B3I is supported with the firmware upgraded

### **Functional Ports**

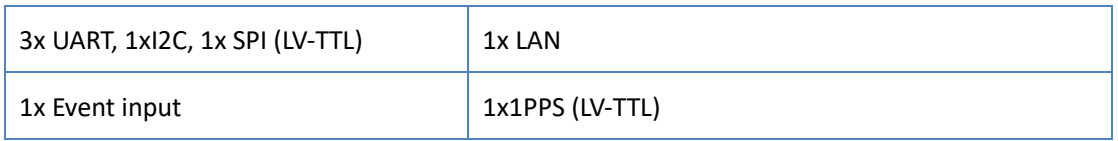

## **1.3 Board Overview**

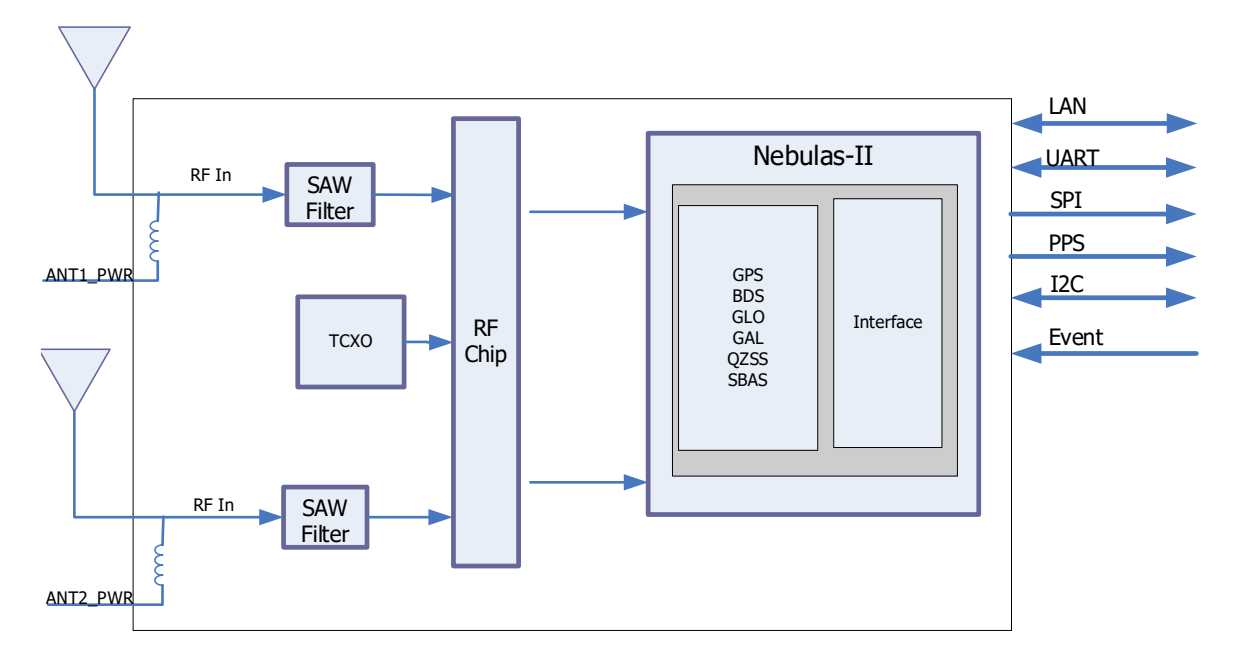

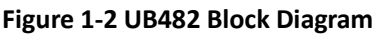

#### **RF Part**

The receiver gets filtered and enhanced GNSS signal from the antenna via a coaxial cable. The RF part converts the RF input signals into the IF signal, and converts IF analog signal into digital signals required for NebulasII (UC4C0) digital processing.

### **NebulasII SoC (UC4C0)**

The UB482 incorporates the processing from the NebulasII (UC4C0), UNICORECOMM's new generation high precision GNSS SoC with 55nm low power design, which supports up to 12 digital intermediate frequency or 8 analog intermediate frequency signals and can track 12 navigation signals with 432 channels.

#### **1PPS**

UB482 outputs 1 Pulse-per-second time strobe with corresponding time and positioning tag. The pulse width/polarity is configurable.

**Event**

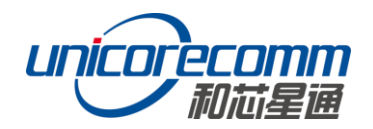

UB482 provides 1 Event Mark Input with adjustable pulse width and polarity.

### **Reset (RESETIN\_N)/Factory Default (FRESET\_N)**

The reset signal RESETIN\_N should be set active low, no less than 5ms effective time.

When the FRESETN N is activated, the user parameter in NVM will be cleared and the board is restored to factory default settings. The FRESET\_N is active low. Please pull FRESET N pin to low level for more than 5s to ensure successful reset.

## **2 Hardware**

### **2.1 Dimensions**

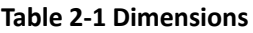

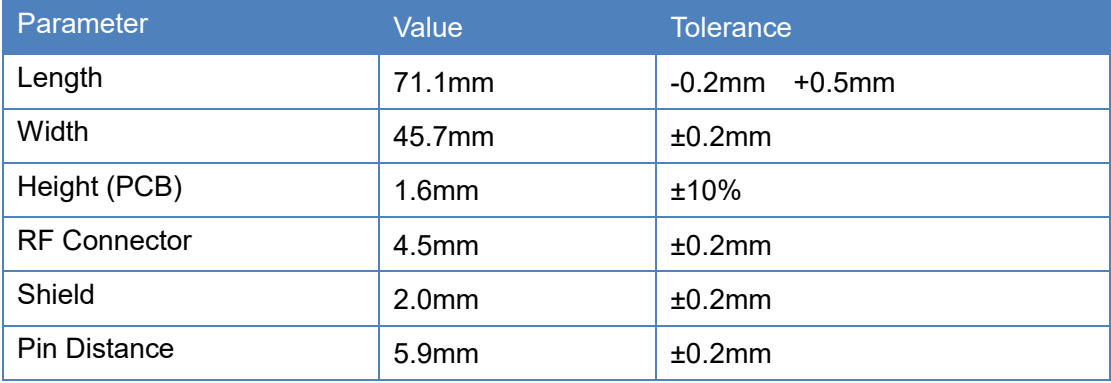

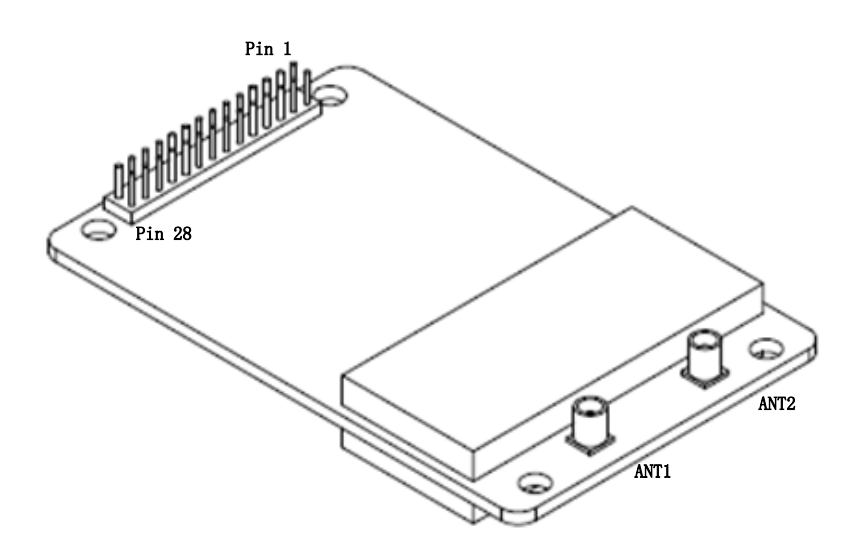

**Figure 2-1 UB482 Profile**

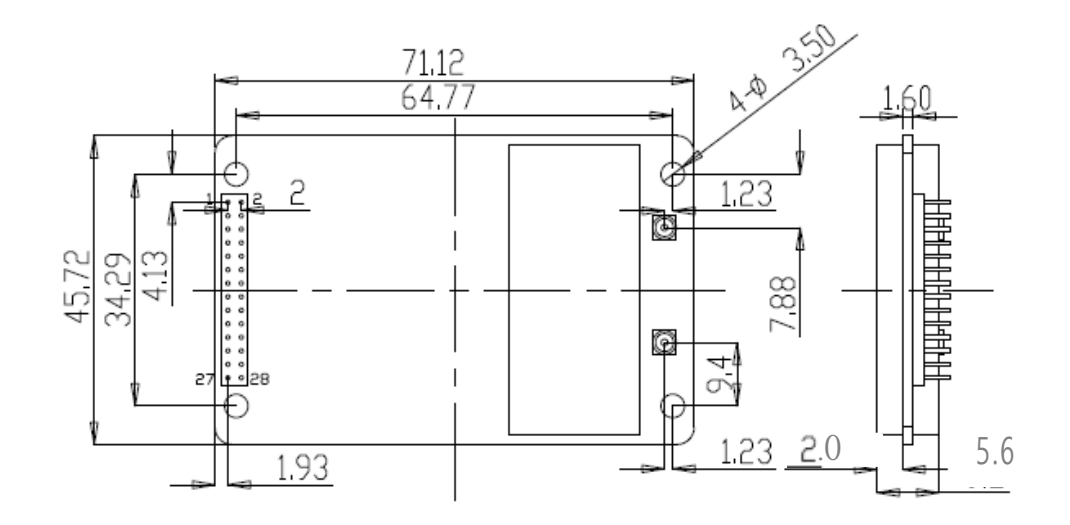

**Figure 2-2 UB482 Mechanical Diagram**

ANT1 is the primary antenna (positioning) and ANT2 is the secondary antenna (heading). The antenna is MMCX connector. When working as a base station, only ANT1 is required to be connected. When working as a rover, the direction output is the result of the anticlockwise angle between the vector (starting from ANT1, ending at ANT2) and True North.

### **2.2 Connector and Pin Definition**

There are two dual rows of pin headers on UB482: 2x14 dual row, 2.0mm pitch

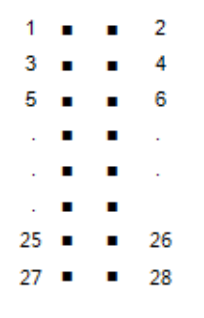

**Figure 2-3 UB482 Pins Definition**

 $\mathcal{L}_\text{max}$ 

**Note:** The model number of the dual row pin header (28pin male) on the UB482 board is: CH71283V100 from CviLux. It's recommended to mate with the Molex's plug-in socket (28Pin female), of which the model number is: 79107-7013.

 $\mathcal{L}_\text{max}$ 

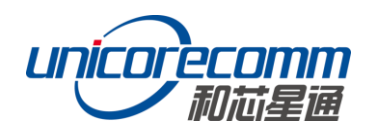

# **2.3 Pins Function Description**

#### **Table 2-2 Pins Function**

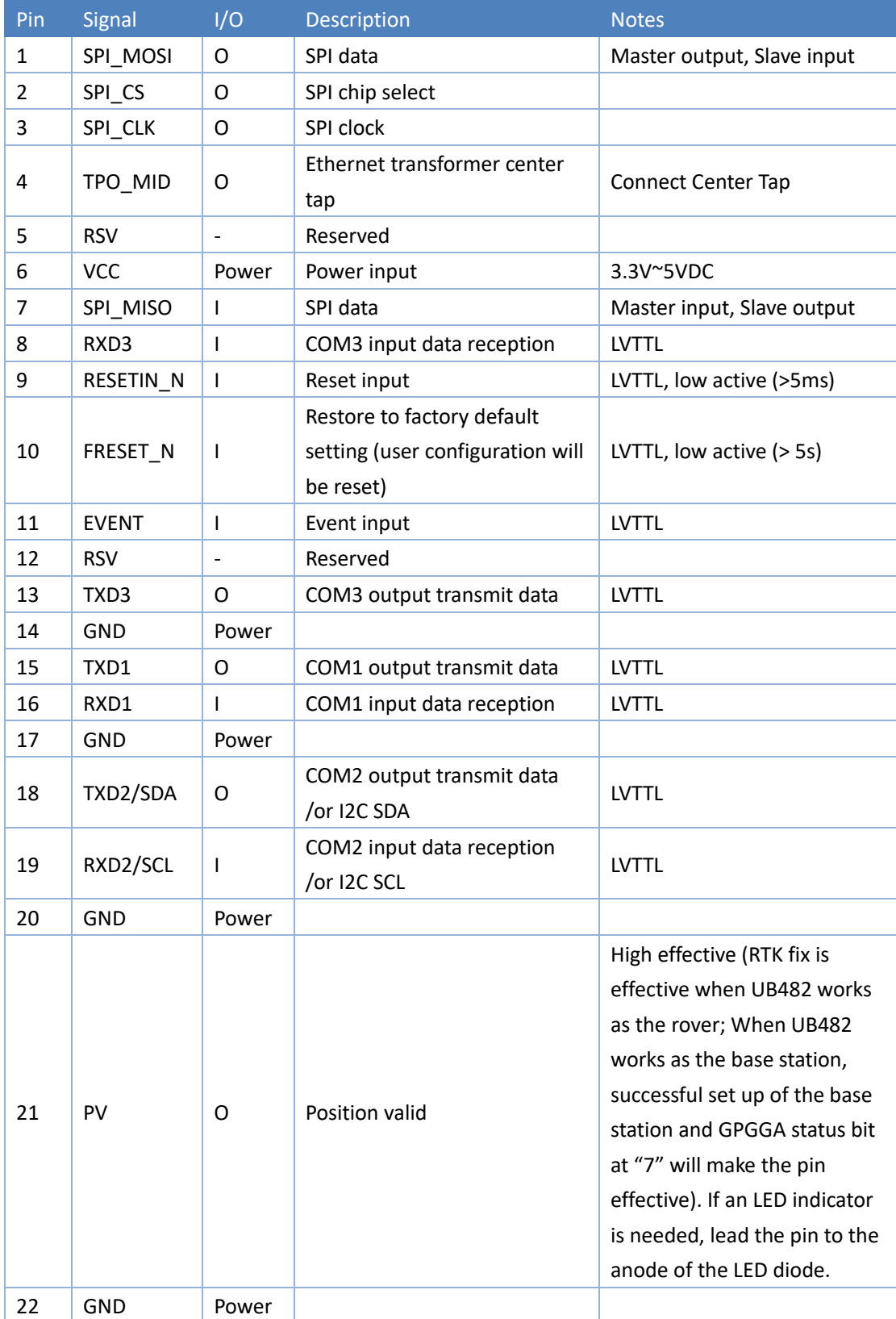

#### **UB482 User Manual**

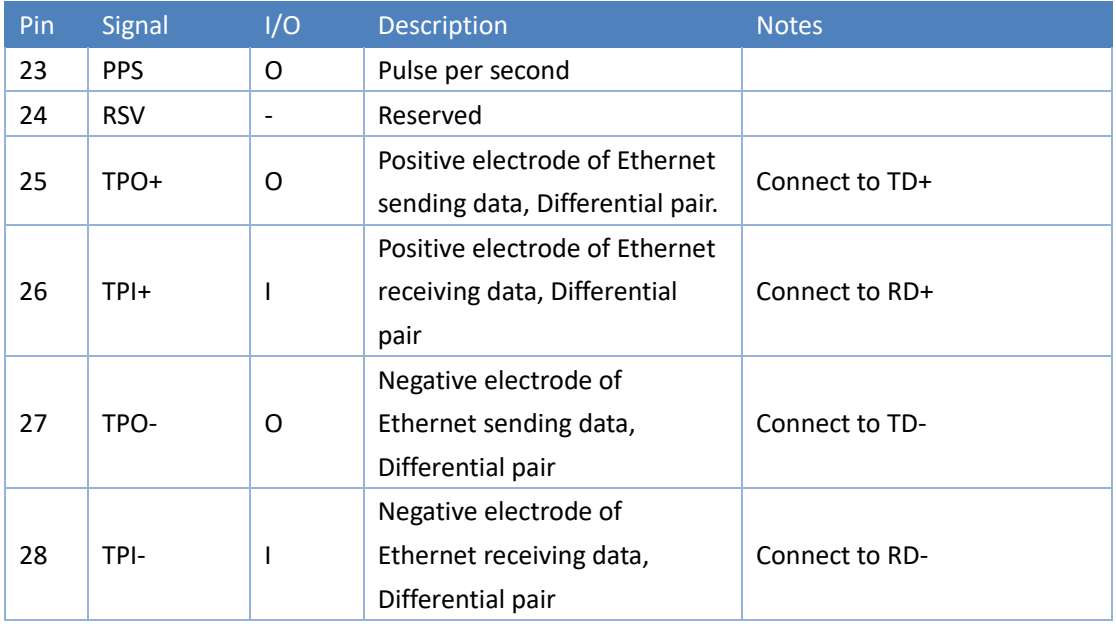

## **2.4 Electrical Specifications**

#### **Table 2-3 Absolute Maximum Rating**

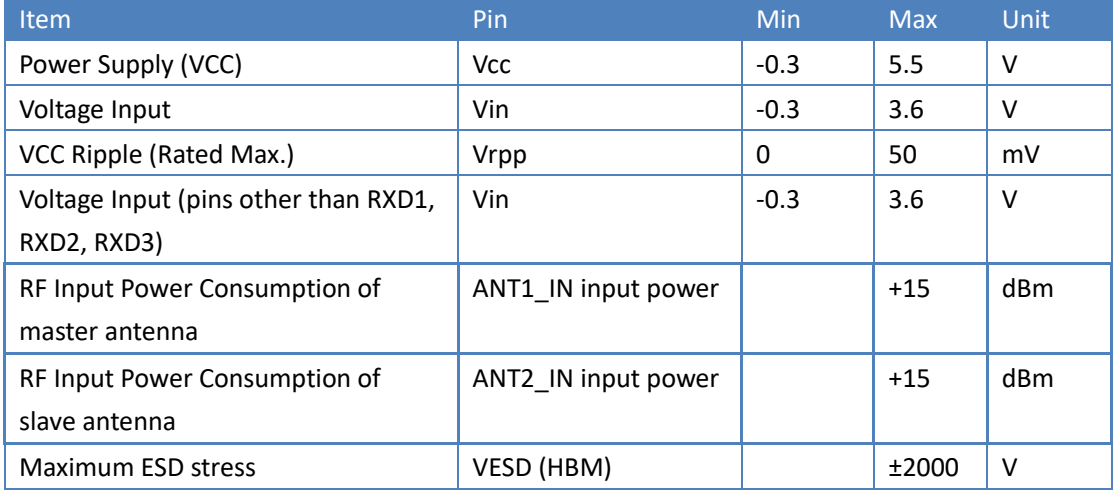

## **2.5 Operational Conditions**

#### **Table 2-4 Operational Conditions**

<u>.</u>

| <b>Item</b>                 | Pin        | Min    | <b>Typical</b> | <b>Max</b> | Unit | Condition     |
|-----------------------------|------------|--------|----------------|------------|------|---------------|
| Power Supply (VCC)          | Vcc        | 3.3    | 3.3            | 5.0        |      |               |
| Inrush Current <sup>2</sup> | Iccp       |        |                | 10         | A    | $Vec = 3.3 V$ |
| LOW Level Input Voltage     | Vin low 1  | $-0.3$ |                | 0.9        |      |               |
| High Level Input Voltage    | Vin_high_1 | 2.4    |                | 3.6        |      |               |

<sup>&</sup>lt;sup>2</sup> Since the product contains capacitors at the input, inrush current will occur during power-on. Evaluate in the actual environment in order to check the effect of the supply voltage drop due to the inrush current.

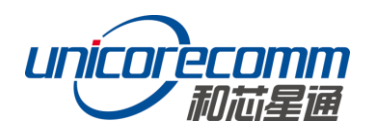

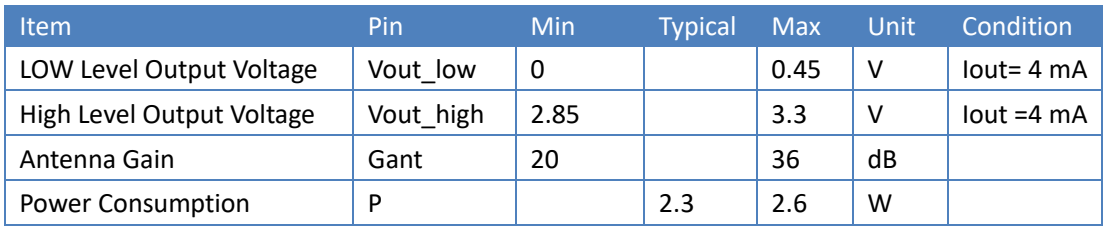

## **2.6 Physical Specifications**

#### **Table 2-5 Physical Specifications**

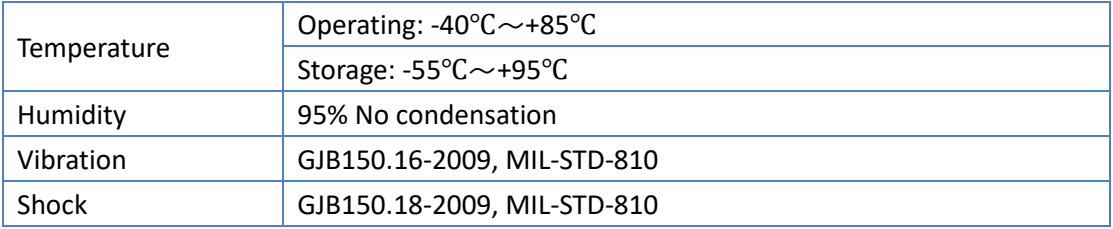

## **3 Hardware Design**

### **3.1 Design in Considerations**

- The module VCC power-on behavior is repeatable, the initial level is lower than 0.4V, and the undershoot and ringing should be guaranteed to be within 5% VCC
- ANT1 and ANT2 MMCX interfaces supply DC 4.8~5.4 V feed in no-load condition, and supply DC 4.6V±0.2V feed when the working circuit is tested 30~100mA in room temperature. Fifty (50) ohm impedance matching for ANT1 and ANT2 is strongly recommended
- Supply stable power to the VCC pin. Connect all the GND pins to ground
- Ensure COM1 is connected to the host. COM1 is required for firmware upgrades.
- **FRESET** N resets the factory settings for the board. RESETIN is fast reset; please ensure the board is connected correctly to reset the board.

In order to obtain proper performance, special concerns should be paid during the design to the following:

- Power supply: A stable and low ripple power supply is necessary for good performance. Make sure the peak to peak voltage ripple does not exceed 50mVpp. It is recommended to use a power chip with current output capacity greater than 2A to power the board.
	- − Use LDO to ensure the purity of the power supply
	- − Try to place LDO close to the module in layout
	- − Widen the tracks of power circuit or use copper pour surface to transmit current
- − Avoid walking through any high-power or high inductance devices such as a magnetic coil
- Interfaces: Ensure that the signals and baud rate of the main equipment match those of the UB482 board
- Antenna interface: Make sure the antenna impedance matches, and the cable is short without any kinks, try to avoid acute angles
- Try to avoid designing in any circuits underneath UB482
- Keep the board away from any high temperature air flow as far as possible

## **3.2 UB482 Reference Design**

The reference design of UB482 LAN is as follow:

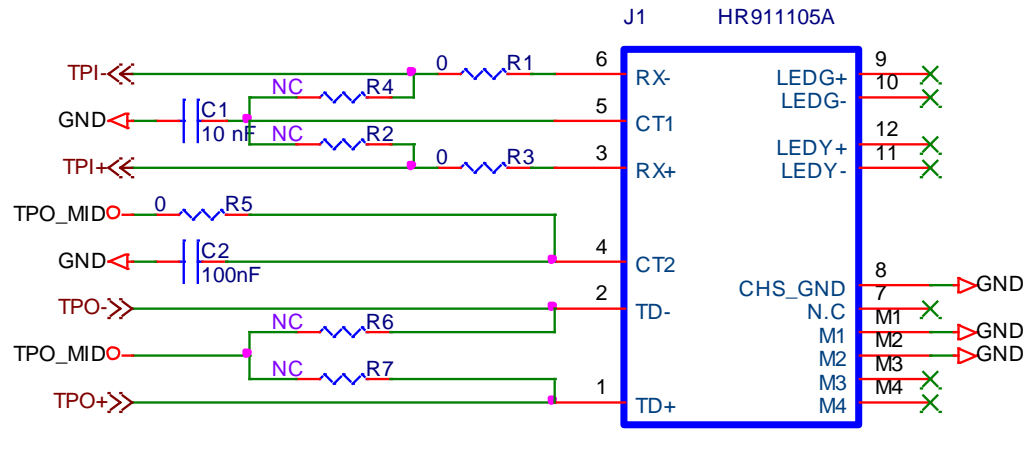

**Figure 3-1 UB482 LAN Reference Design**

**Note:**

R2, R4, R6 and R7 are reserved for impedance matching. Generally, no soldering is required.

## **3.3 Pins**

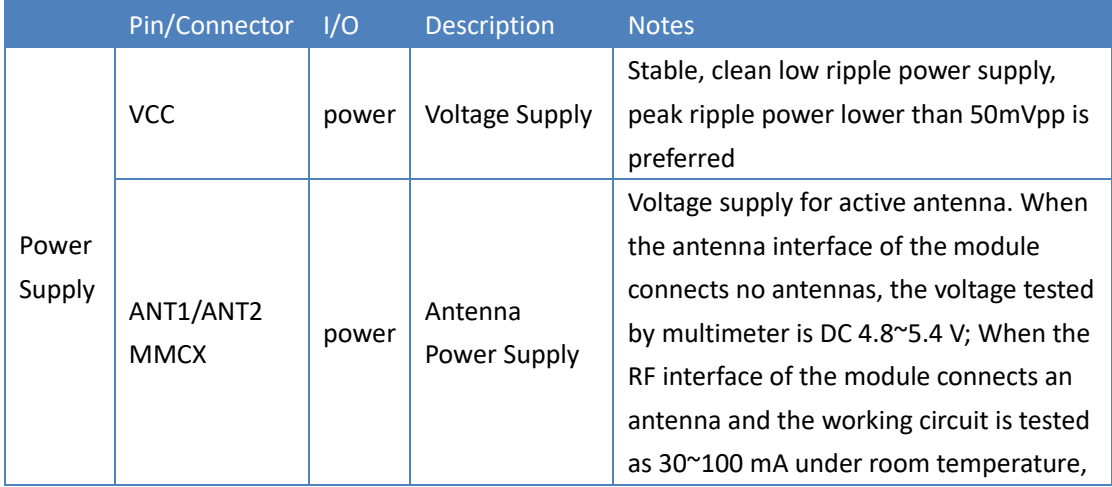

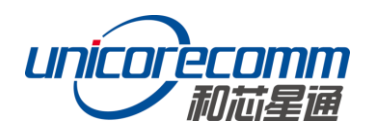

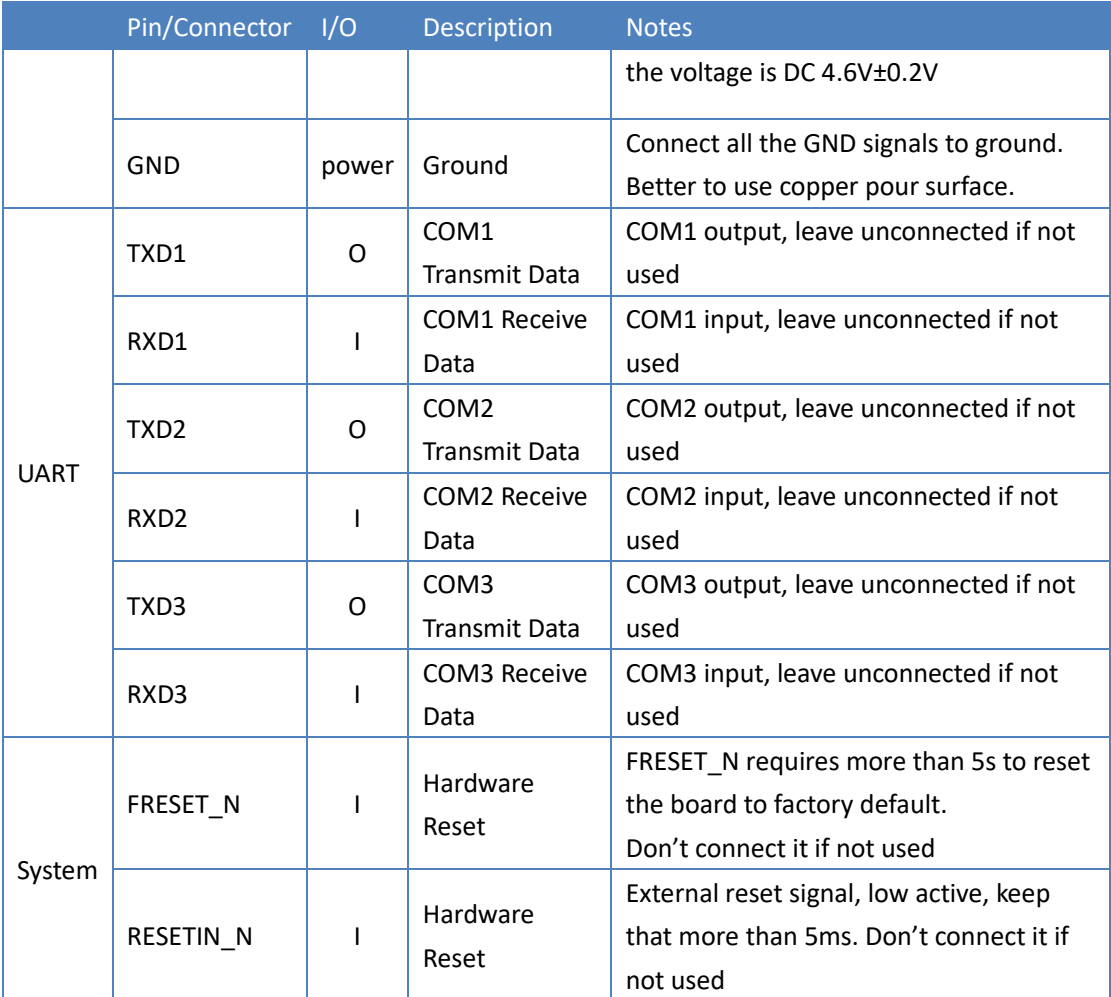

### **3.4 Antenna**

The ANT1 and ANT2 MMCX are connected to active antennas directly and supply feed for the antennas. When the antenna interfaces of ANT1 and ANT2 connect no antennas, which means there is no load, the voltage tested by multimeter is DC 4.8~5.4 V; When the RF interface of the module connects an antenna and the working circuit is tested as 30~100 mA in room temperature, the voltage is DC 4.6V±0.2V. Fifty (50) ohm impedance matching for ANT1 and ANT2 is strongly recommended when the active antenna is connected.

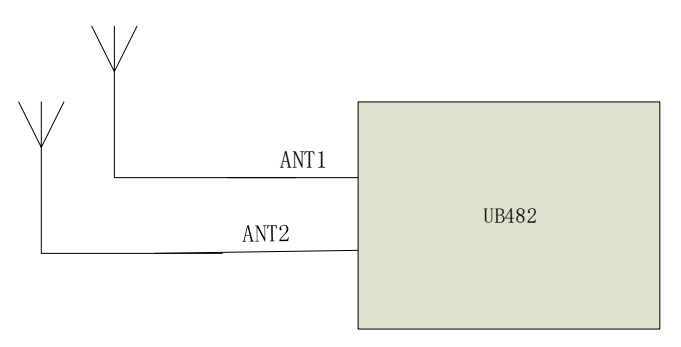

**Figure 3-2 UB482 Antenna Connection Diagram**

## **4 Installation and Configuration**

### **4.1 ESD Handling Precautions**

UB482 Board is an ESD sensitive device and special precautions when handling are required.

- Electrostatic discharge may cause damages to the device. All operations mentioned in this chapter should be carried out on an antistatic workbench, wearing an antistatic wrist strap and using a conductive foam pad
- Hold the edge of the board, and do NOT directly touch the electronic components

### **4.2 Installation Guide**

The user may assemble UB482 flexibly according to the application scenarios and market needs. The following figure shows a typical installation of the UB482 using the Evaluation Kit (EVK).

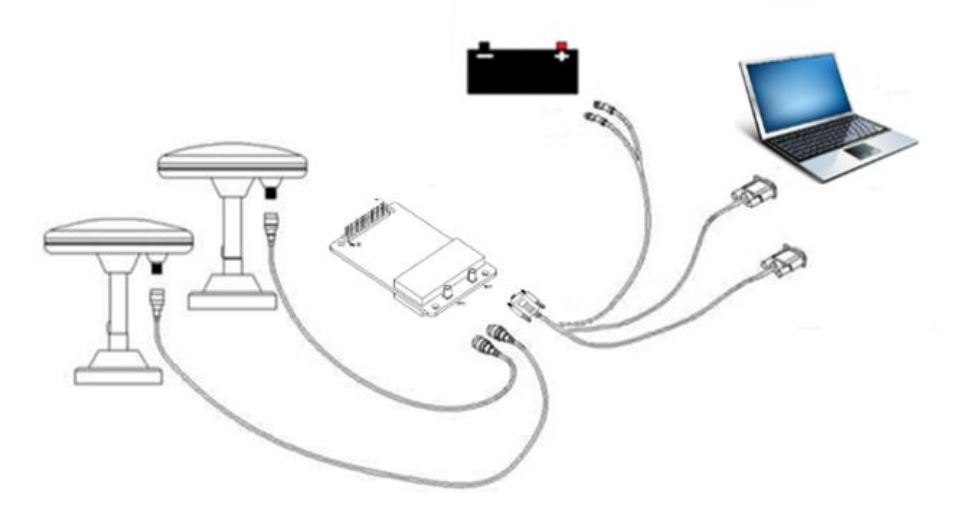

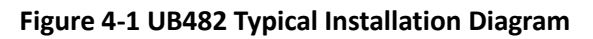

Please inspect the shipping cartons for any signs of damage or mishandling before unpacking the UB482 package. The following items are required to install the UB482 board correctly:

- 1. UB482 EVK suite (or evaluation board)
- 2. User manual
- 3. UPrecise software
- 4. Qualified antenna
- 5. MMCX antenna cable
- 6. A PC or laptop with serial ports (Win7 and above), with UPrecise installed

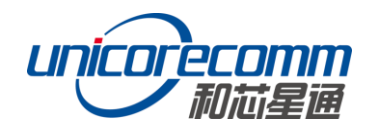

Follow the steps below to install:

- $\triangleright$  Step 1: Fix UB482 board on the EVK with the holes and pins accurately.
- Step 2: Choose the correct location for the antenna—this is critical for a highquality installation. Poor or incorrect placement of the antenna can influence accuracy and reliability and may result in damage during normal operation. Use the coaxial radio frequency cable to connect the antenna connector of UB482 EVK;

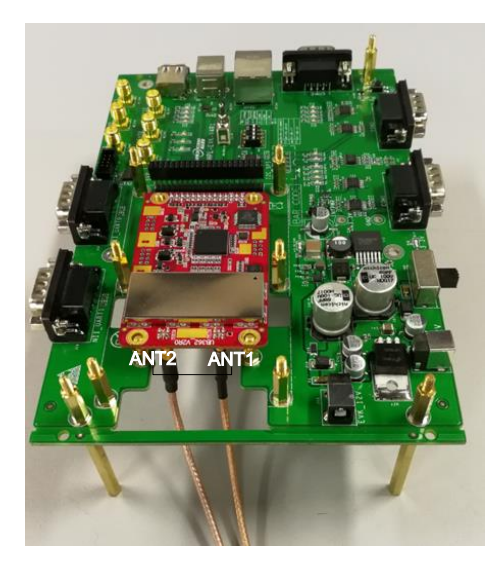

**Figure 4-2 UB482 Antenna Connection**

#### **Note:**

The RF connector on the board is MMCX, and the suitable connecting wire should be selected according to the package. The input signal gain at the antenna interface is optimal between 20 and 36dB. Please select the appropriate antenna, antenna cable and online LNA accordingly.

- $\triangleright$  Step 3: Connect the PC to the EVK serial port through direct serial cable;
- Step 4: Connect a 12V adapter to the EVK power input, and switch on the EVK;

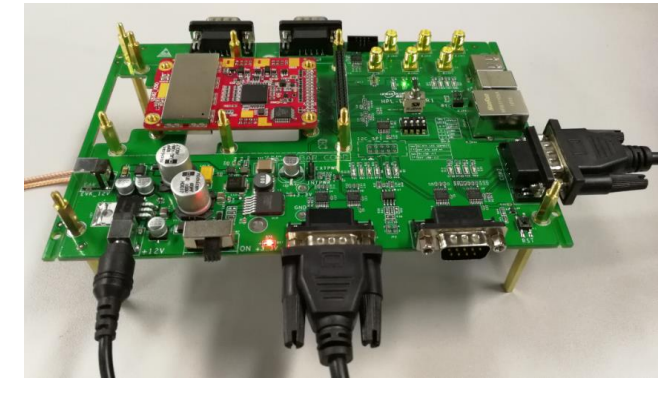

**Figure 4-3 UB482 Serial Port, Power Connection**

- Step 5: Open the UP recise software on the PC;
- $\triangleright$  Step 6: Configure the receiver through UPrecise software to send commands or to log data.

#### **4.3 Power On**

UB482 power supply voltage is 3.3V. After power-on, the receiver starts and can establish communication quickly.

### **4.4 Configuration and Output**

UNICORECOMM UPrecise software provides a graphical interface to control and display the operation of the receiver. The features of UPrecise software include:

- **•** Connecting and configuration of the receiver
- Constellation View: Graphic window to display Position of satellite, PRN, and Signal/Noise Ratio
- Trajectory View: The trajectory view for displaying the present point and the past point of the Receiver
- Logging Control View: Graphic interface for data logging
- Console View: Console window for sending command to the receiver
- Upgrading the firmware
- TTFF test

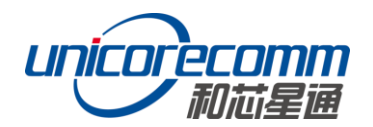

| <b>904000000+Y</b><br><b>PE</b> 8<br>$B = 12$<br>$\frac{1}{2}$<br>Log View - GGA (Global Positioning System Fix Data)<br>Satellite Coniguration View<br>Satilate CriD View<br>V NMFA<br>$O$ BANKZ $O$ GSV<br><b>D</b> GLIBACS<br>$\boxdot$ GFS<br>$\nabla$ BeiBou<br>GALTLED<br>Value<br>Parameter<br>Unit Describe<br>GGA (Global Positioning System F<br><b>O</b> GPS<br>100<br>GSA (GNSS DOP and Active Satelli<br>023623.00<br>UTC Time<br>hhmmss.sss universal t.<br>GSV (GNSS Satellites in View)<br>330<br>Latitude<br>4004.73950890 ddmm.mmmmmmm Latitude<br>RMC Recommended Minimum S.,<br>35<br>VTG (Course Over Ground and Gr.,<br>Latitudinal direction<br>N<br>ZDA (Time and Data)<br>ZE.<br>300'<br>60<br><b>6</b> 802<br>11614.19601782 dddmm.mmmmmm Longitude<br>Longitude<br>HDT (Heading, True)<br>GST (GPS Pseudorange Noise Sta.,<br>Longitude direction<br>E<br>v UNICORE<br>RANGEA<br>Status<br>$0 = Fix not.$<br>RANGEHA<br>90 <sub>1</sub><br>28<br>Sats<br>Number <sub>o</sub><br>GIO<br>BESTPOSA<br><b>BESTVELAI</b><br><b>HEADINGA</b><br>SGPGGA, 023613.00, 4004.73950789, N, 11614.19601254, E, 1, 28, 0.6, 67.091-,<br>\$GPGGA, 023614, 00, 4004, 73950928, N, 11614, 19601387, E, 1, 28, 0, 6, 67, 092(<br>SGPGGA, 023615.00,4004.73951138, N, 11614.19601770, E, 1, 28, 0, 6, 67.086!<br>307004, (238136.00, 4004.739511386, N, 11614.19601913, E, 1, 28, 0. 6, 67.0081<br> SQP6G4, 023616.00, 4004.739511386, N, 11614.19601913, E, 1, 28, 0. 6, 67.0081<br> SQP6G4, 023617.00, 4004.739511221, N, 11614.19601558, E, 1, 28,<br>GAL<br>\$GPGGA, 023620, 00, 4004, 73951408, N, 11614, 19601490, E, 1, 28, 0, 6, 67, 0921<br>3dr06A,023621.00,4004.73951403,N,11614.19901982,E,1,28,0.6,6".091<br>5dr66A,023621.00,4004.73951403,N,11614.19901982,E,1,28,0.6,6".091<br>5dr66A,023623.00,4004.73950890,N,11614.19901782,E,1,28,0.6,6".1001<br>210<br>150<br>180<br>$\epsilon$<br>$\rightarrow$<br>$\Box$ $\Box$<br>$\Box$ $\Box$<br><b>SCHOOL COMPANY</b><br><b>Nao View</b><br>Descrete Loci View<br><b>Data View</b><br>\$80GSV, 3, 3, 10, 165, 16, 248, 39, 167, 28, 185, 44° 6E<br>单后语时<br>\$GPGGA,023621.00,4004.73951401,N,11614.19601982,E,1,28,0.6,67.0910,M,-9.4061,M,00,0000*49<br>$\overline{\phantom{a}}$<br>卫星 三维<br>k.<br>5.0 <sub>m</sub><br>(a) 5号宿舍楼<br>\$GLGSV,2,1,07,66,31,115,49,79,39,226,47,65,26,048,47,81,56,007,53*69<br>÷<br>友谊菜市场 (6)<br>(6) 大牛坊社区4期<br>96.000 - 212, 10 185 29, 29, 29, 200 18, 200 18, 200 28, 200 28, 200 28, 200 28, 200 28, 200 28, 200 28, 200 28, 200 28, 200 28, 200 28, 200 28, 200 28, 200 28, 200 28, 200 28, 200 28, 200 28, 200 28, 200 28, 200 28, 200 2<br>116.23660029700<br>TOW<br>城乡118生活超市 (K)<br>岜<br>○ 海淀区北清路<br>LAT<br>40.07699181500<br>所保学区家国<br>\$80GSV.1.1.10.165.16.248.19.167.28.185.44°6E<br>\$GPGGA, 023622.00, 4004.73951005, N,11614.19601915, E,1,28,0.6,67.1002, M,-9.4061, M, 00,0000*4F<br>HET<br>57.7017<br>A 8丰富图-2区<br>\$GPGSV, 3, 1, 09, 01, 28, 051, 45, 03, 49, 089, 49, 06, 35, 243, 46, 11, 16, 069, 42*77<br>\$GPGSV, 3, 2, 09, 17, 65, 335, 50, 19, 46, 305, 47, 22, 35, 060, 46, 24, 07, 314, 39*74<br>A) 龙苑大厦<br>公開不庄田<br>(b) 主拆东路1号路<br>02:36:23.000<br>UTC<br>\$GPGSV, 3, 3, 09, 28, 62, 171, 49°44<br>\$9,65V.2.1.07.66.31.115.49.79.39.226.46.65.26.048.46.81.56.007.52*68<br>$\left  - \right $<br>SAT<br>28<br>永丰嘉园-二区 (6)<br>ATTEMBRES<br><b>SPEED</b><br>۰<br>(4) 经海大国<br>(4) 永丰嘉园<br>(A) 2号楼<br><b>STATE</b><br>Single point<br>\$8DGSV.3.3.10.165.16.248.39.167.28.185.44*6E<br>対応条数<br>$-$ 08+0<br>\$GPGGA, 023623.00, 4004.73950890, N, 11614.19601782, E,1,28, 0.6, 67.1078, W. -9.4061, M, 00,0000*46<br>(6) 加油站-便利店<br>50705V, 3, 1, 09, 10, 26, 051, 45, 03, 49, 089, 49, 06, 35, 243, 46, 11, 15, 069, 42°7<br>50705V, 3, 1, 09, 17, 65, 051, 45, 03, 49, 089, 49, 06, 35, 243, 46, 11, 15, 069, 42°77<br>50705V, 3, 3, 09, 17, 65, 171, 49°44<br>Center<br>A) 新材料创业大量<br><b>SERRA</b><br>$\Box$ Of $H\omega$ s<br>如家门<br>中关村香号<br>\$GLGSV, 2, 1, 07, 66, 31, 115, 49, 79, 39, 226, 47, 65, 26, 048, 47, 81, 56, 007, 52*68<br>摄成公寓(b)<br>360.05V, 2, 2, 07, 82, 34, 293, 47, 80, 34, 307, 42, 88, 22, 063, 40°58<br>560.65V, 2, 2, 07, 82, 34, 293, 47, 80, 34, 307, 42, 88, 22, 063, 40°58<br>560.65V, 2, 2, 06, 30, 49, 268, 48, 04, 05, 033, 37°65<br>560.65V, 3, 2, 30, 30,<br>Change the aug<br>口永丰<br>\$8DGSV, 1, 2, 10, 168, 70, 145, 49, 170, 44, 210, 47, 171, 56, 284, 49, 174, 11, 069, 48° 60<br>\$8DGSV, 3, 3, 10, 16S, 16, 248, 39, 167, 28, 18S, 44° 6E<br><b>水素酒</b><br>新道大厦(A)<br>丰澄东施1号院<br>Bai C IE 62016580/ - Data @ Newton & Centrary & T T<br>Fress enter to send<br>Sand<br>Sand All<br>Stop | U UPrecise 1.3<br>File(F) View(V) Tools(T) Playback(P) Layout(L) Help(H) |  |  |  |  |  |  |  |  |
|----------------------------------------------------------------------------------------------------|--------------------------------------------------------------------------|--|--|--|--|--|--|--|--|
|                                                                                                    |                                                                          |  |  |  |  |  |  |  |  |
|                                                                                                    |                                                                          |  |  |  |  |  |  |  |  |
|                                                                                                    |                                                                          |  |  |  |  |  |  |  |  |
| Real time<br>COM3 Connort<br>$-1$<br>0/0<br>Unsave<br>×                                                                                                    |                                                                          |  |  |  |  |  |  |  |  |

**Figure 4-4 UPrecise Views**

#### **4.4.1 Operation Steps**

1) Turn on the EVK. Click "file - > connect". Set the baud rate: the default baud rate is 115200 bps

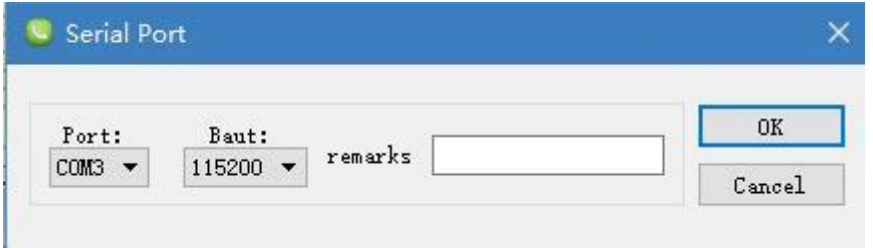

**Figure 4-5 Connect the Serial Port**

- 2) Click the "receiver settings" button to configure the NMEA message output
- 3) Click "send" button. It is recommended to configure GPGGA, GPGSV, and other messages. Or in the dialog window, click on "Send all Message" to complete all the NMEA message output (default update rate 1Hz).
- 4) In the data session window right click to adjust output log font size, to stop / resume log output, or to clear log content
- 5) Configure or type commands using the UPrecise view.

#### **UB482 User Manual**

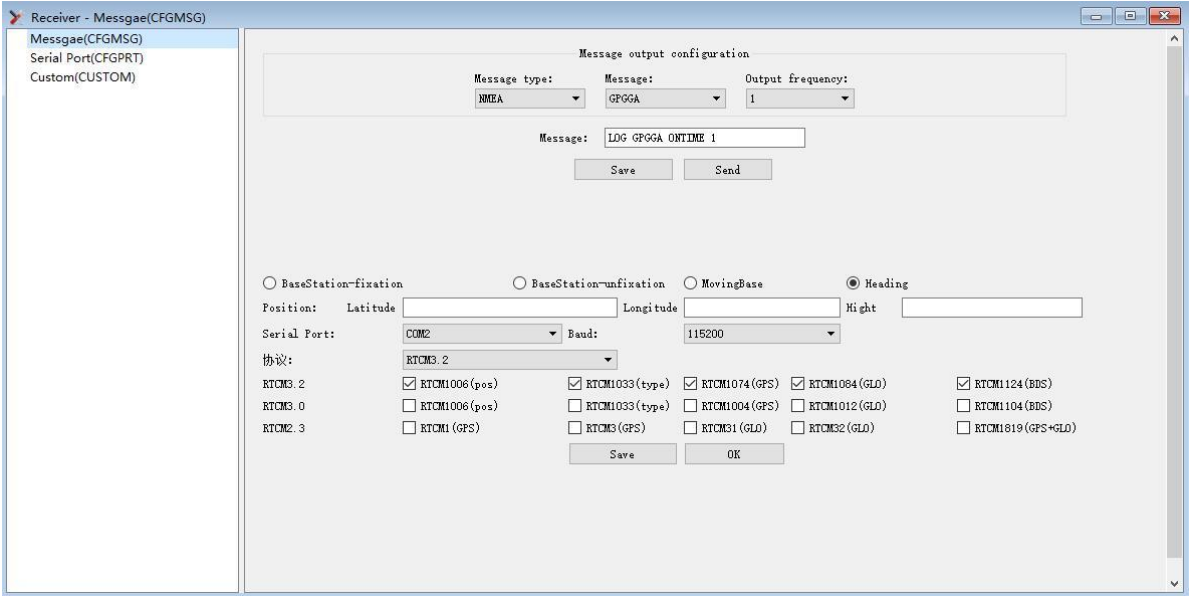

**Figure 4-6 NMEA Data Output**

## **5 LED Indicators**

LED indicators are installed on UB482 board to indicate the basic working status of the board, which includes:

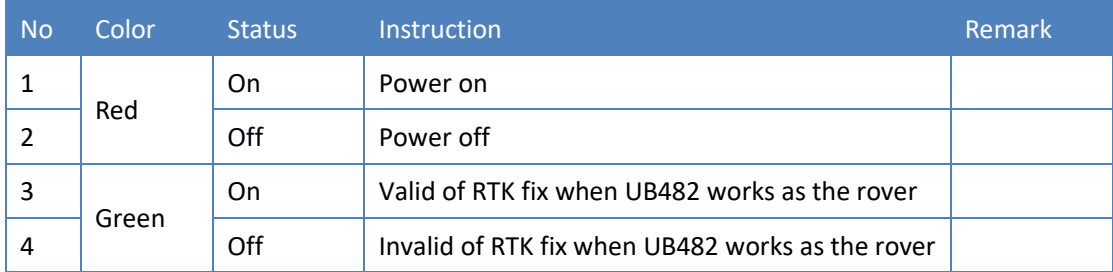

The LED indicators are shown in the following figure:

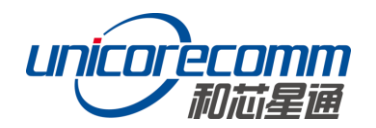

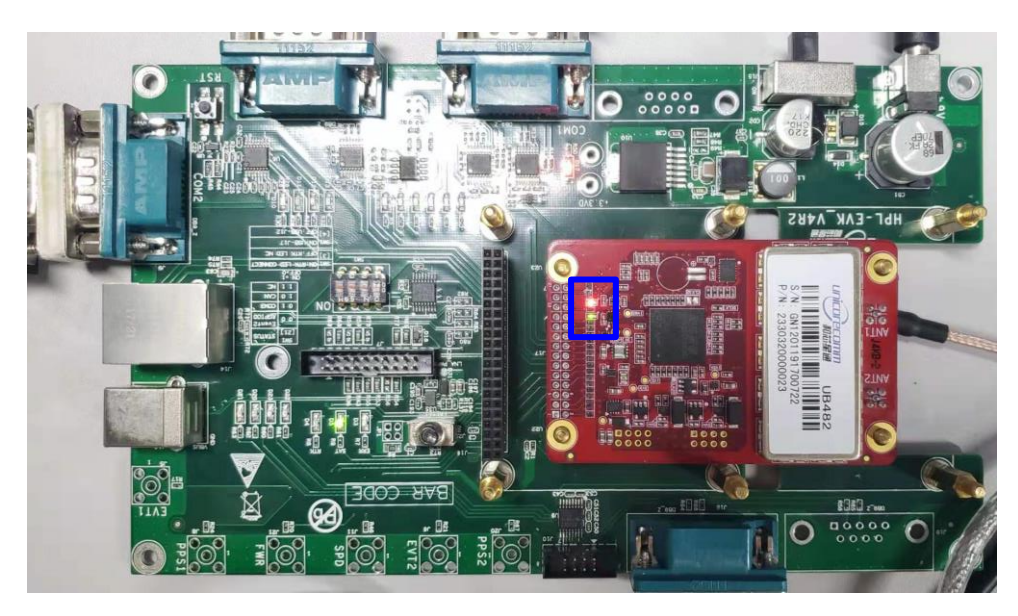

**Figure 5-1 LED Indicators**

## **6 Configuration Commands**

UB482 supports abbreviated ASCII format. All commands are composed of a log heading and configuration parameters.

Common instructions are shown in the following table:

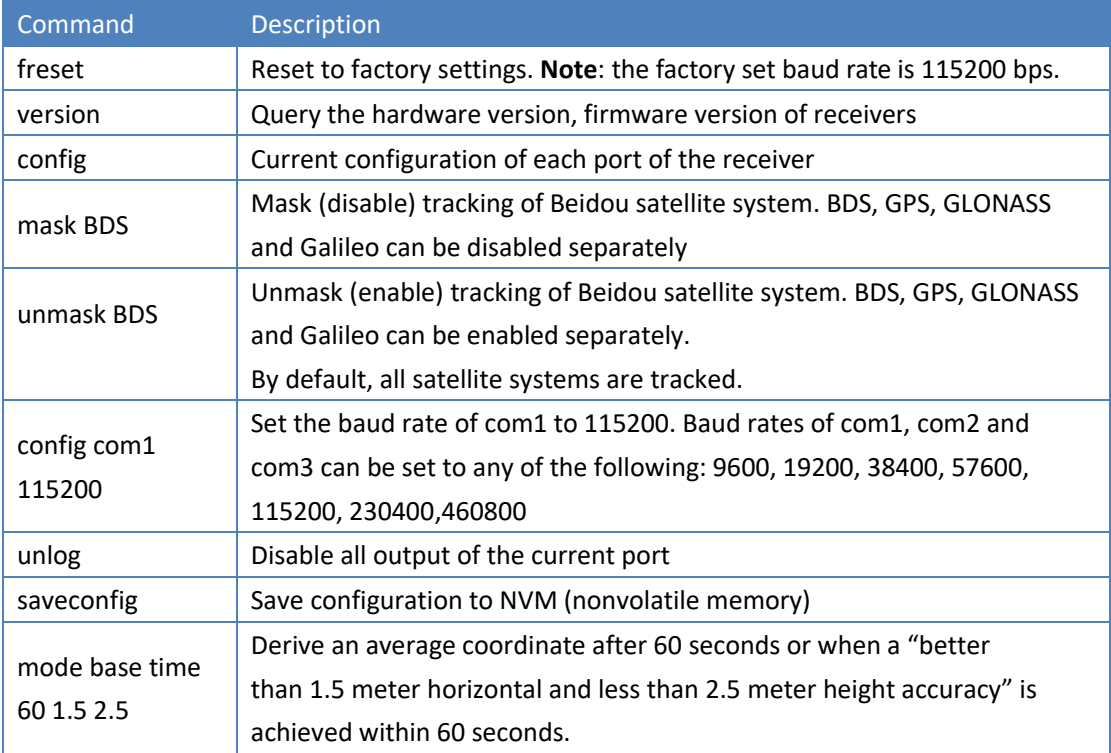

#### **Table 6-1 Common Instructions**

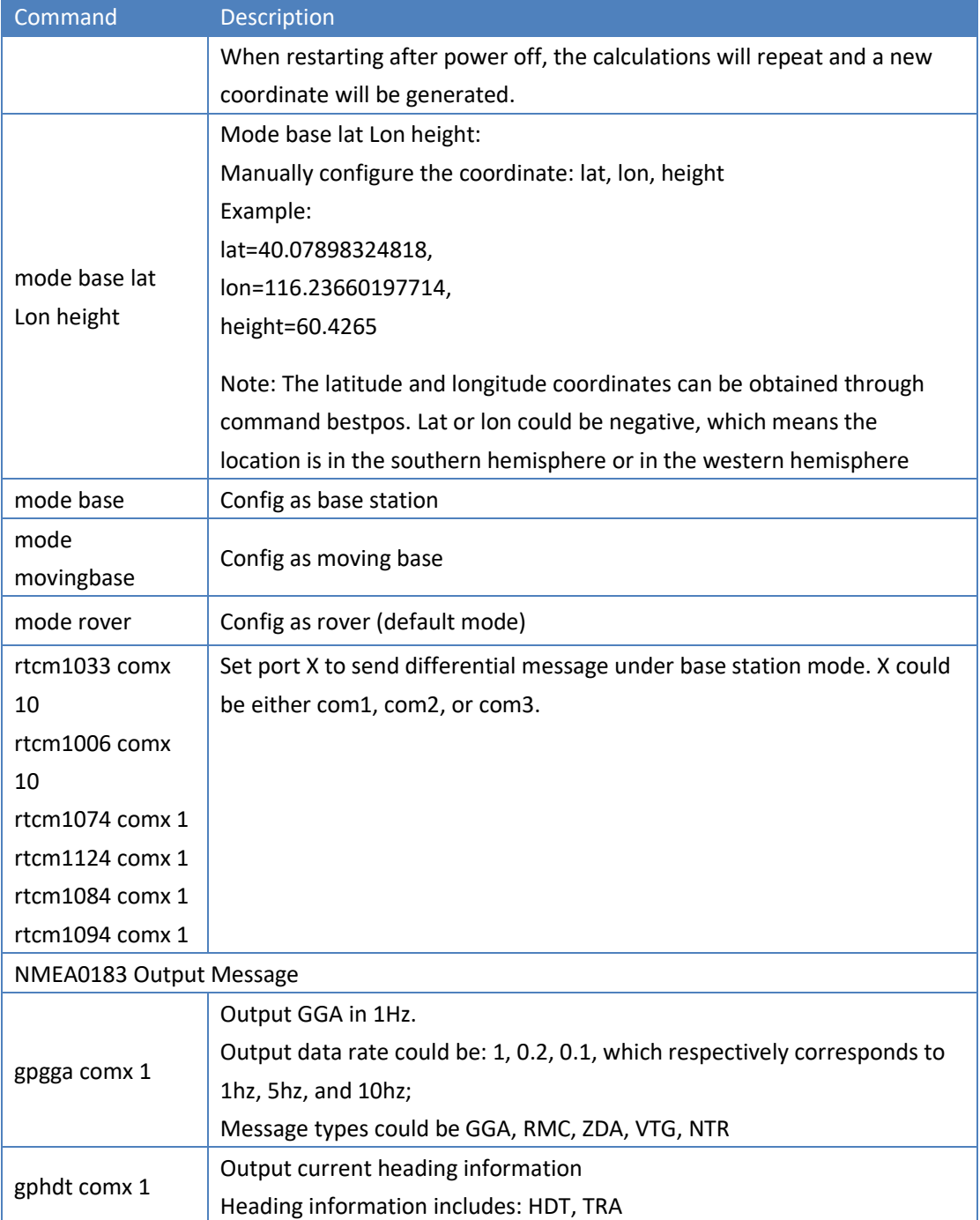

## **6.1 Reference Station Configuration**

The RTK base station is static with a fixed and known position. Common instructions to set up an RTK base station configuration are:

1) If the precise coordinates are known, the precise coordinates could be set as in this example:

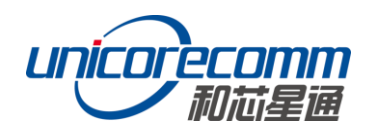

#### **Table 6-2 Base Station Mode**

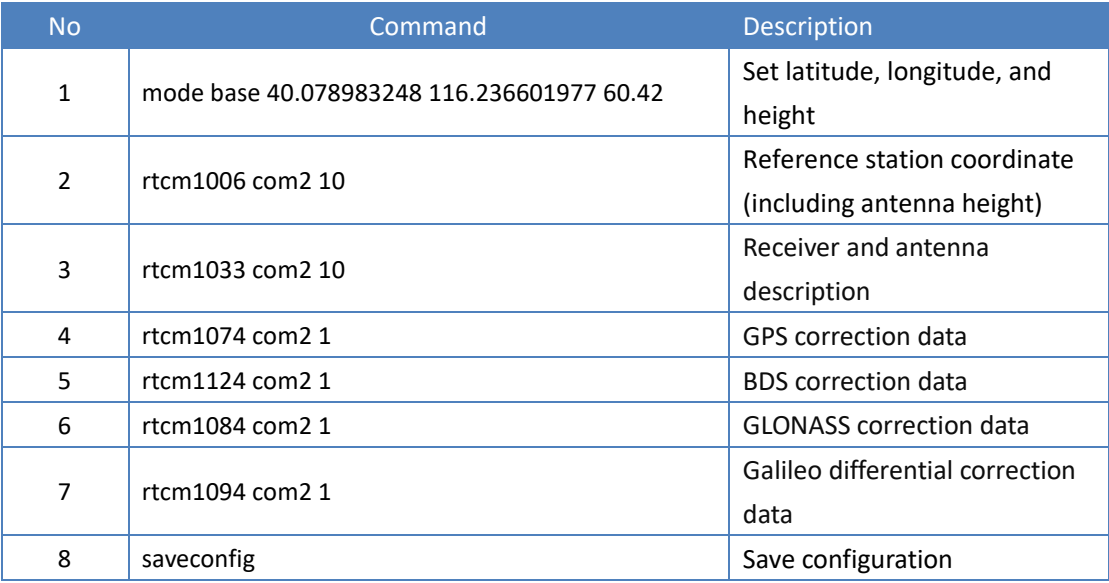

2) Self-Optimizing Base Station Mode: If there are no precise coordinates already available, select auto-fix option and the receiver will work for a certain period, and will then use the derived value as the base station coordinates. The most usual instructions are as follow:

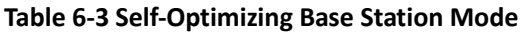

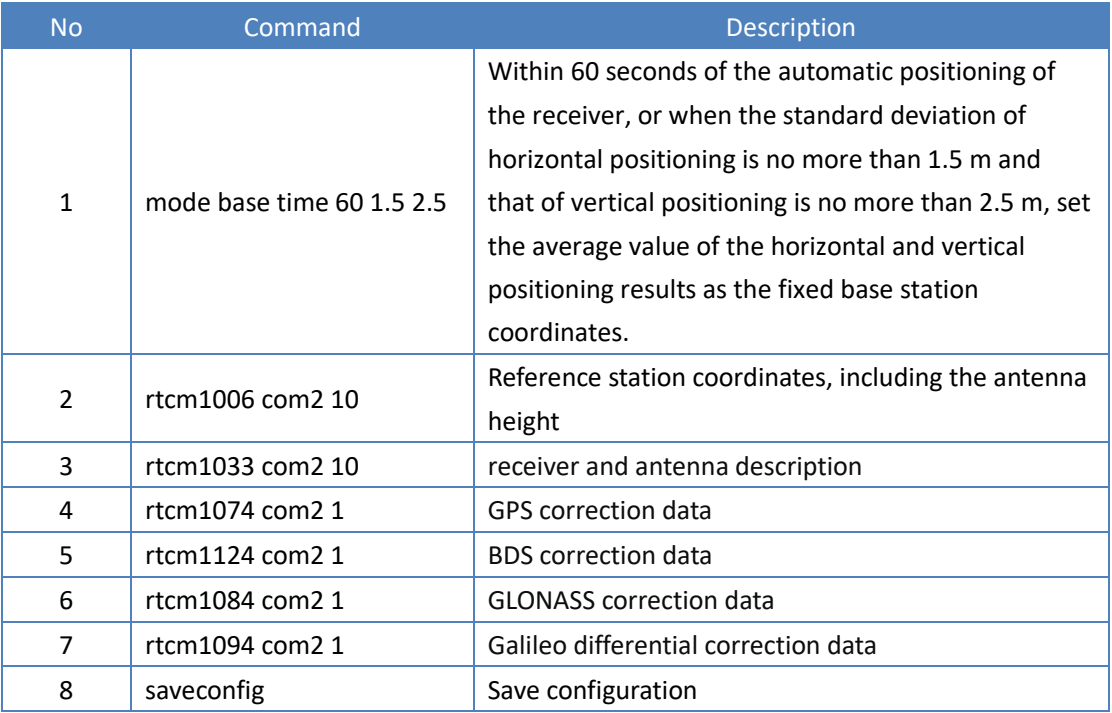

### **6.2 Rover Station Configuration**

The RTK rover receives the differential correction data from the base station and

synchronously receives satellite signals to process an RTK solution, which finally complete the RTK high precision heading. Common instructions to set up the rover stations are as follows:

MODE ROVER GNGGA 1 SAVECONFIG

### **6.3 Moving Base Configuration**

Different from RTK base station which has a fixed position, the moving base station is in motion and sends differential correction data to the receiver of the rover station. UB482 can adaptively recognize RTCM data input interface and format. Frequently used instructions to set up the moving base stations are as follows:

#### **Table 6-4 Moving Base Station Mode**

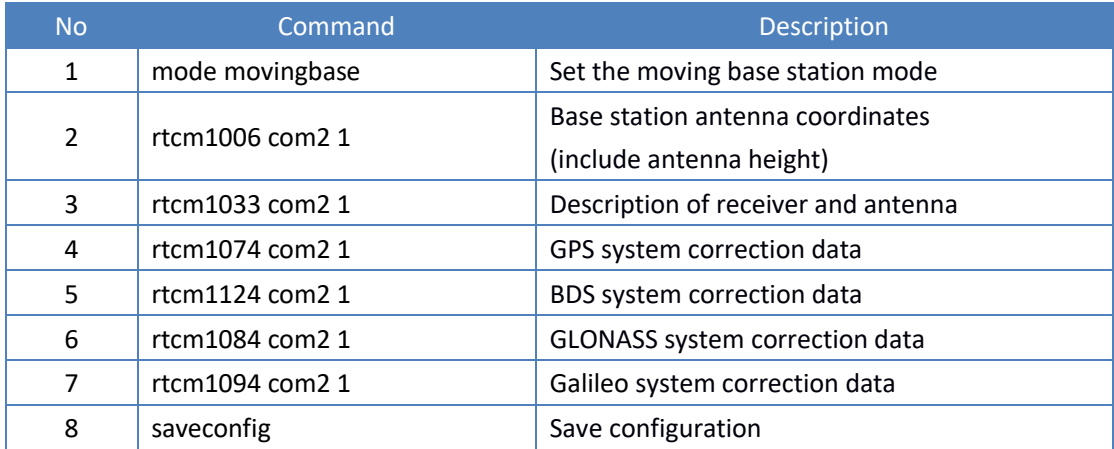

### **6.4 Heading Configuration**

This command is used for dual-antenna receivers (UB482, UM482, and UM442). The heading result is the angle from True North to the baseline of the ANT1 to ANT2 in a clockwise direction. The heading function is enabled by default settings. See Figure 6- 1 Heading Schematic for the schematic.

Frequently used commands are as follows:

GPHDT 1 SAVECONFIG

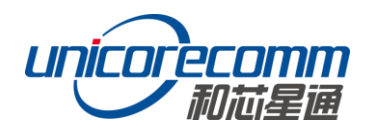

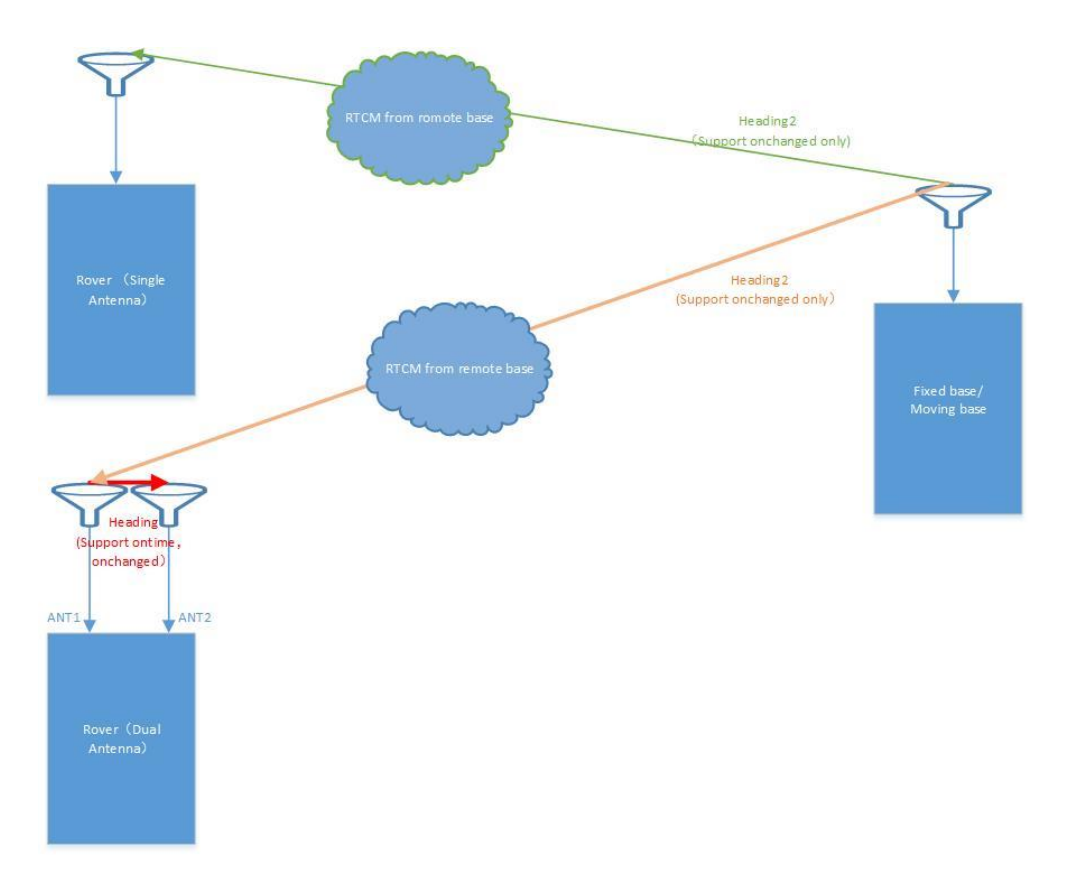

**Figure 6- 1 Heading Schematic**

## **6.5 Heading2 Configuration**

The heading2 result is the angle from True North to the baseline of the base to rover in a clockwise direction. Dual-antenna heading receiver (UB482, UM482, UM442) supports heading2. The heading2 for the dual-antenna receiver is the angle from True North to the baseline of the Base to ANT1 in a clockwise direction. Please refer to figure 6-1 for the detailed schematic.

Frequently used commands are as follows:

MODE HEADING2 GPHDT2 ONCHANGED SAVECONFIG

## **7 Firmware Upgrade**

Upgrading UB482 could be done using the UPrecise software:

Click "…" to browse the firmware update package, and click "Start" button to start the firmware upgrading process (don't select "Reset" checkbox):

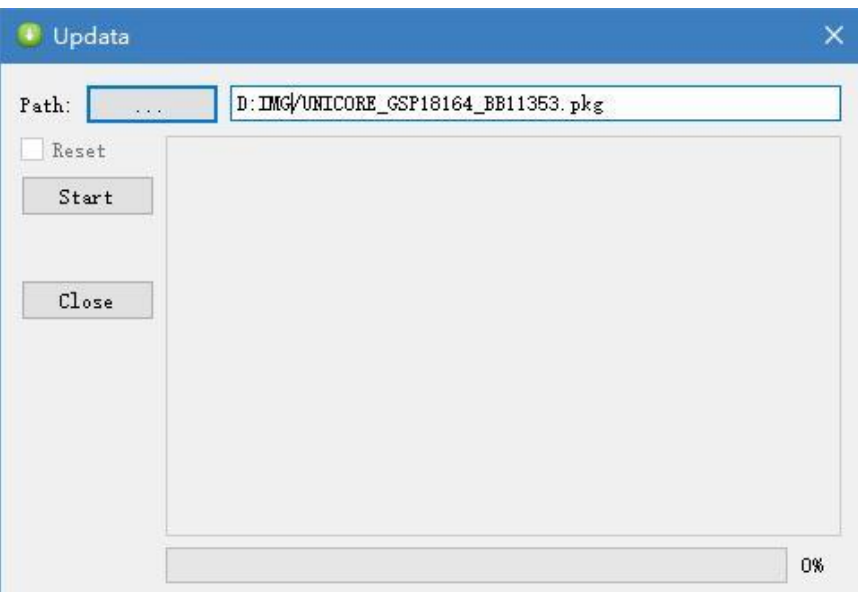

#### **Figure 7-1 Update Interface**

In general, the upgrade time is within 5minutes.

#### **Note:** Please use COM1 for firmware upgrade

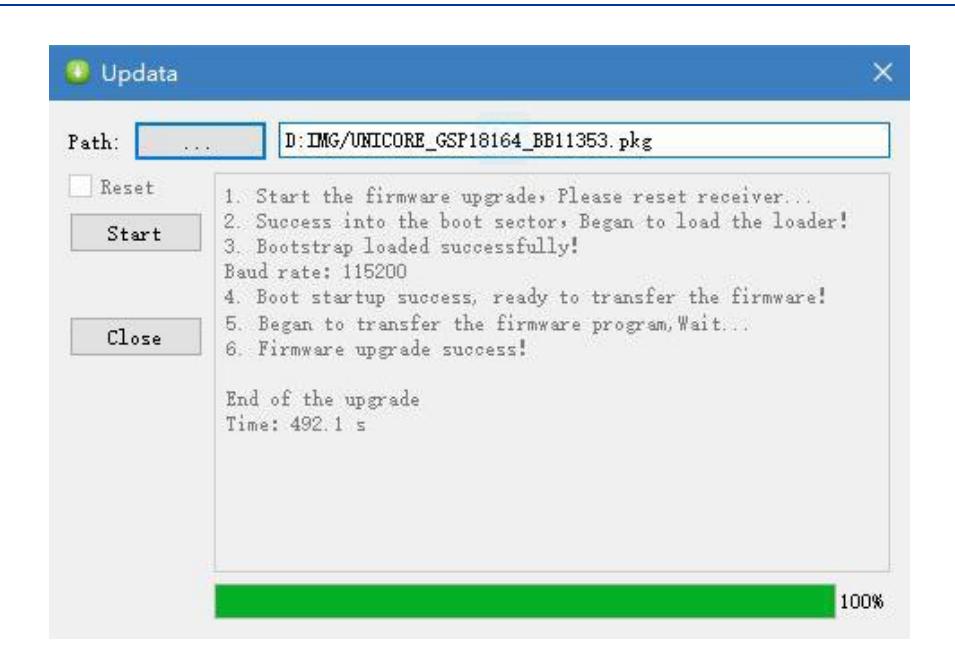

**Figure 7-2 Update Complete**

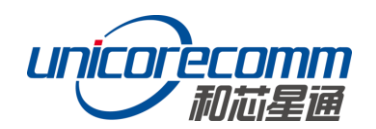

# **8 Packaging**

There are 100pcs UB482 boards inside the package box.

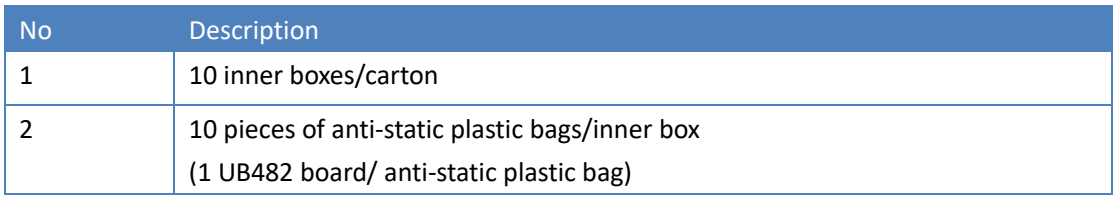

## 和芯星通科技(北京)有限公司

**Unicore Communications, Inc.**

www.unicorecomm.com 北京市海淀区丰贤东路7号北斗星通大厦三层 F3, No.7, Fengxian East Road, Haidian, Beijing, P.R.China, 100094

Phone: 86-10-69939800

Fax: 86-10-69939888

info@unicorecomm.com

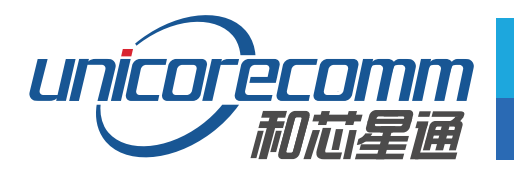

www.unicorecomm.com